## Old Company Name in Catalogs and Other Documents

On April 1<sup>st</sup>, 2010, NEC Electronics Corporation merged with Renesas Technology Corporation, and Renesas Electronics Corporation took over all the business of both companies. Therefore, although the old company name remains in this document, it is a valid Renesas Electronics document. We appreciate your understanding.

Renesas Electronics website: <a href="http://www.renesas.com">http://www.renesas.com</a>

April 1<sup>st</sup>, 2010 Renesas Electronics Corporation

Issued by: Renesas Electronics Corporation (<a href="http://www.renesas.com">http://www.renesas.com</a>)

Send any inquiries to http://www.renesas.com/inquiry.

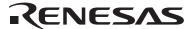

#### Notice

- 1. All information included in this document is current as of the date this document is issued. Such information, however, is subject to change without any prior notice. Before purchasing or using any Renesas Electronics products listed herein, please confirm the latest product information with a Renesas Electronics sales office. Also, please pay regular and careful attention to additional and different information to be disclosed by Renesas Electronics such as that disclosed through our website.
- Renesas Electronics does not assume any liability for infringement of patents, copyrights, or other intellectual property rights
  of third parties by or arising from the use of Renesas Electronics products or technical information described in this document.
  No license, express, implied or otherwise, is granted hereby under any patents, copyrights or other intellectual property rights
  of Renesas Electronics or others.
- 3. You should not alter, modify, copy, or otherwise misappropriate any Renesas Electronics product, whether in whole or in part.
- 4. Descriptions of circuits, software and other related information in this document are provided only to illustrate the operation of semiconductor products and application examples. You are fully responsible for the incorporation of these circuits, software, and information in the design of your equipment. Renesas Electronics assumes no responsibility for any losses incurred by you or third parties arising from the use of these circuits, software, or information.
- 5. When exporting the products or technology described in this document, you should comply with the applicable export control laws and regulations and follow the procedures required by such laws and regulations. You should not use Renesas Electronics products or the technology described in this document for any purpose relating to military applications or use by the military, including but not limited to the development of weapons of mass destruction. Renesas Electronics products and technology may not be used for or incorporated into any products or systems whose manufacture, use, or sale is prohibited under any applicable domestic or foreign laws or regulations.
- 6. Renesas Electronics has used reasonable care in preparing the information included in this document, but Renesas Electronics does not warrant that such information is error free. Renesas Electronics assumes no liability whatsoever for any damages incurred by you resulting from errors in or omissions from the information included herein.
- 7. Renesas Electronics products are classified according to the following three quality grades: "Standard", "High Quality", and "Specific". The recommended applications for each Renesas Electronics product depends on the product's quality grade, as indicated below. You must check the quality grade of each Renesas Electronics product before using it in a particular application. You may not use any Renesas Electronics product for any application categorized as "Specific" without the prior written consent of Renesas Electronics. Further, you may not use any Renesas Electronics product for any application for which it is not intended without the prior written consent of Renesas Electronics. Renesas Electronics shall not be in any way liable for any damages or losses incurred by you or third parties arising from the use of any Renesas Electronics product for an application categorized as "Specific" or for which the product is not intended where you have failed to obtain the prior written consent of Renesas Electronics. The quality grade of each Renesas Electronics product is "Standard" unless otherwise expressly specified in a Renesas Electronics data sheets or data books, etc.
  - "Standard": Computers; office equipment; communications equipment; test and measurement equipment; audio and visual equipment; home electronic appliances; machine tools; personal electronic equipment; and industrial robots.
  - "High Quality": Transportation equipment (automobiles, trains, ships, etc.); traffic control systems; anti-disaster systems; anti-crime systems; safety equipment; and medical equipment not specifically designed for life support.
  - "Specific": Aircraft; aerospace equipment; submersible repeaters; nuclear reactor control systems; medical equipment or systems for life support (e.g. artificial life support devices or systems), surgical implantations, or healthcare intervention (e.g. excision, etc.), and any other applications or purposes that pose a direct threat to human life.
- 8. You should use the Renesas Electronics products described in this document within the range specified by Renesas Electronics, especially with respect to the maximum rating, operating supply voltage range, movement power voltage range, heat radiation characteristics, installation and other product characteristics. Renesas Electronics shall have no liability for malfunctions or damages arising out of the use of Renesas Electronics products beyond such specified ranges.
- 9. Although Renesas Electronics endeavors to improve the quality and reliability of its products, semiconductor products have specific characteristics such as the occurrence of failure at a certain rate and malfunctions under certain use conditions. Further, Renesas Electronics products are not subject to radiation resistance design. Please be sure to implement safety measures to guard them against the possibility of physical injury, and injury or damage caused by fire in the event of the failure of a Renesas Electronics product, such as safety design for hardware and software including but not limited to redundancy, fire control and malfunction prevention, appropriate treatment for aging degradation or any other appropriate measures. Because the evaluation of microcomputer software alone is very difficult, please evaluate the safety of the final products or system manufactured by you.
- 10. Please contact a Renesas Electronics sales office for details as to environmental matters such as the environmental compatibility of each Renesas Electronics product. Please use Renesas Electronics products in compliance with all applicable laws and regulations that regulate the inclusion or use of controlled substances, including without limitation, the EU RoHS Directive. Renesas Electronics assumes no liability for damages or losses occurring as a result of your noncompliance with applicable laws and regulations.
- 11. This document may not be reproduced or duplicated, in any form, in whole or in part, without prior written consent of Renesas Electronics
- 12. Please contact a Renesas Electronics sales office if you have any questions regarding the information contained in this document or Renesas Electronics products, or if you have any other inquiries.
- (Note 1) "Renesas Electronics" as used in this document means Renesas Electronics Corporation and also includes its majority-owned subsidiaries.
- (Note 2) "Renesas Electronics product(s)" means any product developed or manufactured by or for Renesas Electronics.

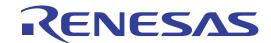

# Renesas Starter Kit for R8C/1B

User's Manual
RENESAS 16-BIT SINGLE-CHIP
MICROCOMPUTER
M16C FAMILY / R8C/Tiny SERIES

# **Table of Contents**

| Chapter 1. Preface                 | 1  |
|------------------------------------|----|
| Chapter 2. Purpose                 | 2  |
| Chapter 3. Power Supply            | 3  |
| 3.1. Requirements                  | 3  |
| 3.2. Power – Up Behaviour          | 3  |
| Chapter 4. Board Layout            |    |
| 4.1. Component Layout              |    |
| 4.2. Board Dimensions              | 5  |
| Chapter 5. Block Diagram           | 6  |
| Chapter 6. User Circuitry          | 7  |
| 6.1. Switches                      | 7  |
| 6.2. LEDs                          | 7  |
| 6.3. Potentiometer                 | 7  |
| 6.4. Serial port                   | 8  |
| 6.5. LCD Module                    | 8  |
| 6.6. Option Links                  | 9  |
| 6.7. Oscillator Sources            | 12 |
| 6.8. Reset Circuit                 | 12 |
| Chapter 7. Modes                   | 13 |
| 7.1. Boot mode                     | 13 |
| 7.2. Single chip mode              | 13 |
| Chapter 8. Programming Methods     | 14 |
| Chapter 9. Headers                 | 15 |
| 9.1. Microcontroller Headers       | 15 |
| 9.2. Application Headers           | 16 |
| Chapter 10. Code Development       | 17 |
| 10.1. Overview                     | 17 |
| 10.2. Mode Support                 | 17 |
| 10.3. Breakpoint Support           | 17 |
| 10.4. Memory Map                   | 18 |
| Chapter 11. Component Placement    | 19 |
| Chapter 12. Additional Information | 20 |

# Chapter 1. Preface

#### Cautions

This document may be, wholly or partially, subject to change without notice.

All rights reserved. Duplication of this document, either in whole or part is prohibited without the written permission of Renesas Solutions Corp.

#### Trademarks

All brand or product names used in this manual are trademarks or registered trademarks of their respective companies or organisations.

### Copyright

© Renesas Solutions Corp. 2007. All rights reserved.

© Renesas Technology Europe Ltd. 2007. All rights reserved.

© Renesas Technology Corp. 2007. All rights reserved.

Website: <a href="http://www.eu.renesas.com/">http://www.eu.renesas.com/</a> (Europe)

http://www.america.renesas.com/ (America)

#### Glossary

| ADC | Analog Digital Converter           | IRQ | Interrupt ReQuest       |
|-----|------------------------------------|-----|-------------------------|
| CPU | Central Processing Unit            | LCD | Liquid Crystal Display  |
| DAC | Digital Analog Converter           | LED | Light Emitting Diode    |
| E8a | E8a On-chip debugger module        | LSI | Large Scale Integration |
| HEW | High-performance Embedded Workshop | MCU | Microcontroller         |

# Chapter 2. Purpose

This Renesas Starter Kit is an evaluation tool for Renesas microcontrollers.

#### Features include:

- Renesas Microcontroller Programming.
- User Code Debugging.
- User Circuitry such as Switches, LEDs and potentiometer(s).
- User or Example Application.
- Sample peripheral device initialisation code.

The Renesas Starter Kit board contains all the circuitry required for microcontroller operation.

NOTE: This manual describes the technical details of the Renesas Starter Kit for R8C/1B hardware. The Quick Start Guide and Tutorial Manual provide details of the software installation and debugging environment.

## Chapter 3. Power Supply

## 3.1. Requirements

This Renesas Starter Kit operates from a 3V to 5V power supply.

A diode provides reverse polarity protection only if a current limiting power supply is used.

All Renesas Starter Kit boards are supplied with an E8a debugger. This product is able to power the Renesas Starter Kit board with up to 300mA. When the Renesas Starter Kit is connected to another system then that system should supply power to the Renesas Starter Kit.

All Renesas Starter Kit boards have an optional centre positive supply connector using a 2.1mm barrel power jack.

#### Warning

The Renesas Starter Kit is neither under nor over voltage protected. Use a centre positive supply for this board.

## 3.2. Power – Up Behaviour

When the Renesas Starter Kit is purchased the Renesas Starter Kit board has the 'Release' or stand alone code from the example tutorial code pre-programmed into the Renesas microcontroller. On powering up the board the user LEDs will start to flash. After 200 flashes, or after pressing a switch the LEDs will flash at a rate controlled by the potentiometer.

# Chapter 4. Board Layout

## 4.1. Component Layout

The following diagram shows the top layer component layout of the board.

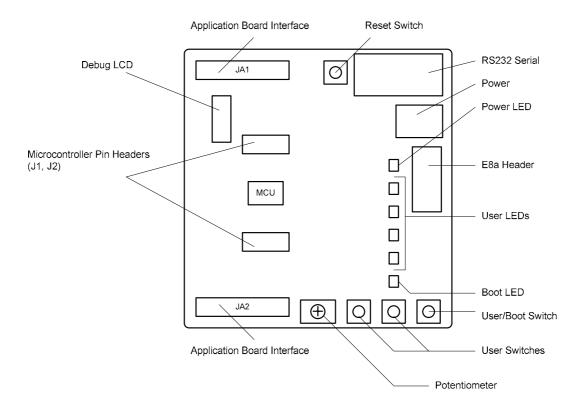

Figure 4-1: Board Layout

## 4.2. Board Dimensions

The following diagram gives the board dimensions and connector positions. All through hole connectors are on a common 0.1" grid for easy interfacing.

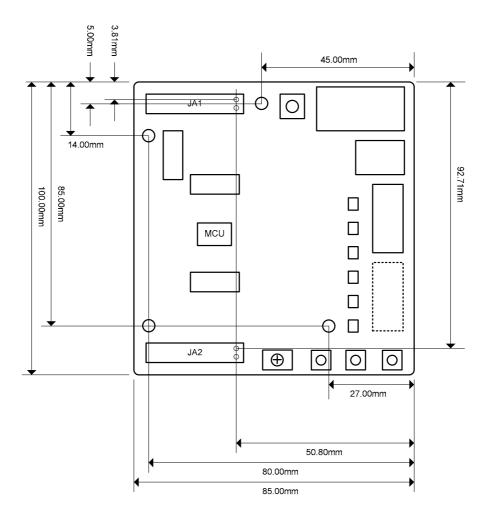

Figure 4-2 : Board Dimensions

# Chapter 5. Block Diagram

Figure 5-1 is representative of the CPU board components and their connectivity.

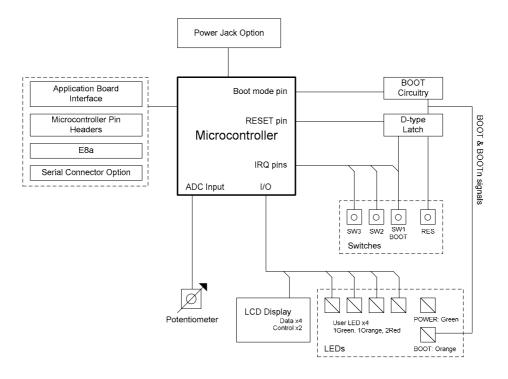

Figure 5-1: Block Diagram

Figure 5-2 is representative of the connections required to the Renesas Starter Kit.

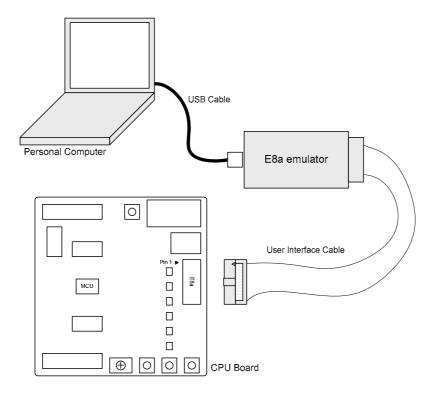

Figure 5-2: Renesas Starter Kit Connections

# Chapter 6. User Circuitry

### 6.1. Switches

There are four switches located on the Renesas Starter Kit. The function of each switch and its connection are shown in Table 6-1.

| Switch    | Function                                                            | Microcontroller |
|-----------|---------------------------------------------------------------------|-----------------|
| RES       | When pressed, the Renesas Starter Kit microcontroller is reset.     | RESSET Pin3     |
| SW1/BOOT* | Connects to an IRQ input for user controls.                         | INTO Pin9       |
|           | The switch is also used in conjunction with the RES switch to place | (Port 4, pin 5) |
|           | the device in BOOT mode when not using the E8a debugger.            |                 |
| SW2*      | Connects to an IRQ Interrupt input line for user controls.          | INT3 Pin19      |
|           |                                                                     | (Port 3, pin 3) |
| SW3*      | Connects to a Key In Interrupt input line for user controls         | KI1 Pin17       |
|           |                                                                     | (Port 1, pin 1) |

Table 6-1: Switch Functions

## 6.2. LEDs

There are six LEDs on the Renesas Starter Kit board. The green 'POWER' LED lights when the board is powered. The orange 'BOOT' LED indicates the device is in BOOT mode when lit. The four user LEDs are connected to an IO port and will light when their corresponding port pin is set low.

Table 6-2, below, shows the LED pin references and their corresponding microcontroller port pin connections.

| LED Reference            | Colour | Microcontroller Port Pin function | Microcontroller Pin |
|--------------------------|--------|-----------------------------------|---------------------|
| (As shown on silkscreen) |        |                                   | Number              |
| LED0                     | Green  | Port 1.4                          | 13                  |
| LED1                     | Orange | Port 1.5                          | 12                  |
| LED2                     | Red    | Port 1.6                          | 11                  |
| LED3                     | Red    | Port 1.7                          | 10                  |

Table 6-2: LED Port

### 6.3. Potentiometer

A single turn potentiometer is connected to AN8 (P1.0) of the microcontroller. This may be used to vary the input analog voltage value to this pin between VREF and Ground.

<sup>\*</sup>Refer to schematic for detailed connectivity information.

## 6.4. Serial port

The microcontroller programming serial port 1 is connected to the RS232 transceiver. This serial port can optionally be connected to the RS232 transceiver as well by fitting option resistors. The connections to be fitted are listed in the table 6-3.

| Description | Function                | Fit for RS232 |
|-------------|-------------------------|---------------|
| TxD1        | Programming Serial Port | R62           |
| RxD1        | Programming Serial Port | R63           |

Table 6-3: Serial Port settings

A Secondary serial port is connected to the application headers. This is shared with the SW1.

## 6.5. LCD Module

A LCD module is supplied to be connected to the connector J8. This should be fitted so that the LCD module lies over J1. Care should be taken to ensure the pins are inserted correctly into J8. The LCD module uses a 4 bit interface to reduce the pin allocation. No contrast control is provided; this is set by a resistor on the supplied display module. The module supplied with the Renesas Starter Kit only supports 5V operation.

Table 6-4 shows the pin allocation and signal names used on this connector.

|     | J8                        |        |     |                  |        |  |
|-----|---------------------------|--------|-----|------------------|--------|--|
| Pin | Circuit Net Name          | Device | Pin | Circuit Net Name | Device |  |
|     |                           | Pin    |     |                  | Pin    |  |
| 1   | Ground                    | -      | 2   | 5V Only          | -      |  |
| 3   | No Connection             | -      | 4   | LCD_RS           | 20     |  |
| 5   | R/W (Wired to Write only) | -      | 6   | LCD_E            | 1      |  |
| 7   | No Connection             | -      | 8   | No Connection    | -      |  |
| 9   | No Connection             | -      | 10  | No Connection    | -      |  |
| 11  | LCD_D4                    | 13     | 12  | LCD_D5           | 12     |  |
| 13  | LCD_D6                    | 11     | 14  | LCD_D7           | 10     |  |

Table 6-4: LCD Module Connections

## 6.6.Option Links

Table 6-5 below describes the function of the option links associated with Power configuration. The default configuration is indicated by **BOLD** text.

|           | Option Link Settings  |                            |                             |                    |  |  |
|-----------|-----------------------|----------------------------|-----------------------------|--------------------|--|--|
| Reference | Function              | Fitted                     | Alternative (Removed)       | Related To         |  |  |
| R8        | Power Supply          | Connects J5 to Board_VCC   | J5 disconnected from        | R13                |  |  |
|           |                       |                            | Board_VCC                   |                    |  |  |
| R10       | MCU Power Supply      | Supply to MCU              | Fit Low ohm resistor to     | R11, R12, R13      |  |  |
|           |                       |                            | measure current             |                    |  |  |
| R11       | Power Supply          | Connects CON_5V (external  | CON_5V disconnected from    | R10, R12, R13      |  |  |
|           | (External 5V)         | 5V) to Board_VCC           | Board_VCC                   |                    |  |  |
| R12       | Power Supply          | Connects CON_3V3 (external | CON_3V disconnected from    | R10, R11, R13      |  |  |
|           | (External 3.3V)       | 3.3V) to Board_VCC         | Board_VCC                   |                    |  |  |
| R13       | Power Supply          | Connects Board_VCC to      | Board_VCC disconnected from | R8, R10, R11, R12, |  |  |
|           |                       | board voltage line         | board voltage line          | R14                |  |  |
| R15       | User I/O Power Supply | Connects Board_VCC to      | Board_VCC disconnected from |                    |  |  |
|           |                       | SW2, SW3 and LED0-3        | SW2, SW3 and LED0-3         |                    |  |  |

Table 6-5: Power Configuration Links

Table 6-6 below describes the function of the option links associated with Clock configuration. The default configuration is indicated by **BOLD** text.

|           | Option Link Settings |                             |                            |                  |  |  |
|-----------|----------------------|-----------------------------|----------------------------|------------------|--|--|
| Reference | Function             | Fitted                      | Alternative (Removed)      | Related To       |  |  |
| R1        | Oscillator           | Connects X1 to MCU          | Connects external clock to | R2, R3, R4       |  |  |
|           |                      |                             | MCU                        |                  |  |  |
| R2        | Oscillator           | Connects X1 to MCU          | Connects external clock to | R1, R3, R4       |  |  |
|           |                      |                             | MCU                        |                  |  |  |
| R3        | Oscillator           | Connects external clock to  | Connects X1 to MCU         | R1, R2, R4, R54, |  |  |
|           |                      | MCU (or use input port)     |                            | R55              |  |  |
| R4        | Oscillator           | Connects external clock to  | Connects X1 to MCU         | R1, R2, R3       |  |  |
|           |                      | MUC                         |                            |                  |  |  |
| R54       | Clock/Port Select    | Connects CON_XIN1           | CON_XIN1 disconnected from | R3, R55          |  |  |
|           |                      | (external clock) to CON_XIN | CON_XIN                    |                  |  |  |
| R55       | Clock/Port Select    | Connects CON_XIN2 (input    | CON_XIN2 disconnected from | R3, R54          |  |  |
|           |                      | port) to CON_XIN            | CON_XIN                    |                  |  |  |

Table 6-6: Clock Configuration Links

Table 6-7 below describes the function of the option links associated with Serial configuration. The default configuration is indicated by **BOLD** text.

| Option Link Settings |                    |                         |                       |            |  |
|----------------------|--------------------|-------------------------|-----------------------|------------|--|
| Reference            | Function           | Fitted                  | Alternative (Removed) | Related To |  |
| R30                  | RS232 Serial       | Disables RS232 Serial   | Enables RS232 Serial  | R62, R63   |  |
|                      |                    | Transceiver             | Transceiver           |            |  |
| R62                  | Programming Serial | Connects RS232 port to  | Disconnected          |            |  |
|                      | Port               | Programming Serial Port |                       |            |  |
| R63                  | Programming Serial | Connects RS232 Port to  | Disconnected          |            |  |
|                      | Port               | Programming Serial Port |                       |            |  |

Table 6-7: Serial Configuration Links

Table 6-8 below describes the function of the option links associated with Analog configuration. The default configuration is indicated by **BOLD** text.

|           | Option Link Settings |                            |                            |            |  |  |
|-----------|----------------------|----------------------------|----------------------------|------------|--|--|
| Reference | Function             | Fitted                     | Alternative (Removed)      | Related To |  |  |
| R5        | ADC                  | Connects CON_VREF          | CON_VREF disconnected from | R14        |  |  |
|           |                      | (reference voltage) to MCU | MCU                        |            |  |  |
| R14       | ADC                  | Connects CON_VREF to       | CON_VREF disconnected from | R5         |  |  |
|           |                      | Board_VCC                  | Board_VCC                  |            |  |  |
| R60       | ADC                  | Connects AD_POT to MCU     | Disconnects AD_POT from    | R38, R39   |  |  |
|           |                      | port P1_0(AN8)             | MCU port P1_0(AN8)         |            |  |  |

Table 6-8: Analog Configuration Links

Table 6-9 below describes the function of the option links associated with microcontroller pin function select configuration. The default configuration is indicated by **BOLD** text.

|           | Option Link Settings    |                              |                       |            |  |  |
|-----------|-------------------------|------------------------------|-----------------------|------------|--|--|
| Reference | Function                | Fitted                       | Alternative (Removed) | Related To |  |  |
| R38       | MCU Pin Function Select | Connects AD0 to MCU port     | Disconnected          | R39, R60   |  |  |
|           |                         | P1_0                         |                       |            |  |  |
| R39       | MCU Pin Function Select | Connects IO_0 to MCU port    | Disconnected          | R38, R60   |  |  |
|           |                         | P1_0                         |                       |            |  |  |
| R40       | MCU Pin Function Select | Connects AD1 to MCU port     | Disconnected          | R41        |  |  |
|           |                         | P1_1                         |                       |            |  |  |
| R41       | MCU Pin Function Select | Connects IO_1 to MCU port    | Disconnected          | R40        |  |  |
|           |                         | P1_1                         |                       |            |  |  |
| R42       | MCU Pin Function Select | Connects AD2 to MCU port     | Disconnected          | R43        |  |  |
|           |                         | P1_2                         |                       |            |  |  |
| R43       | MCU Pin Function Select | Connects IO_2 to MCU port    | Disconnected          | R42        |  |  |
|           |                         | P1_2                         |                       |            |  |  |
| R44       | MCU Pin Function Select | Connects AD3 to MCU port     | Disconnected          | R45        |  |  |
|           |                         | P1_3                         |                       |            |  |  |
| R45       | MCU Pin Function Select | Connects IO_3 to MCU port    | Disconnected          | R44        |  |  |
|           |                         | P1_3                         |                       |            |  |  |
| R46       | MCU Pin Function Select | Connects SCIaRX to MCU       | Disconnected          | R47        |  |  |
|           |                         | port P1_5                    |                       |            |  |  |
| R47       | MCU Pin Function Select | Connects IRQ1 to MCU port    | Disconnected          | R46        |  |  |
|           |                         | P1_5                         |                       |            |  |  |
| R48       | MCU Pin Function Select | Connects TRIGb to MCU port   | Disconnected          | R49        |  |  |
|           |                         | P3_3                         |                       |            |  |  |
| R49       | MCU Pin Function Select | Connects IRQ2 to MCU port    | Disconnected          | R48        |  |  |
|           |                         | P3_3                         |                       |            |  |  |
| R50       | MCU Pin Function Select | Connects IIC_SDA to MCU port | Disconnected          | R51        |  |  |
|           |                         | P3_4                         |                       |            |  |  |
| R51       | MCU Pin Function Select | Connects TMR1 to MCU port    | Disconnected          | R50        |  |  |
|           |                         | P3_4                         |                       |            |  |  |
| R52       | MCU Pin Function Select | Connects IIC_SCL to MCU port | Disconnected          | R53        |  |  |
|           |                         | P3_5                         |                       |            |  |  |
| R53       | MCU Pin Function Select | Connects LCD_E to MCU port   | Disconnected          | R52        |  |  |
|           |                         | P3_5                         |                       |            |  |  |

Table 6-9: MCU Pin Function Select Configuration Links

Table 6-10 below describes the function of the option links associated with other options. The default configuration is indicated by **BOLD** text.

| Option Link Settings                                       |     |                          |                                |  |  |
|------------------------------------------------------------|-----|--------------------------|--------------------------------|--|--|
| Reference Function Fitted Alternative (Removed) Related To |     |                          |                                |  |  |
| R32                                                        | E8a | Enables E8a              | Do not connect option resistor |  |  |
| R61                                                        | SW1 | Connects SW1 to MCU port | Disconnected                   |  |  |
|                                                            |     | P4_5                     |                                |  |  |

Table 6-10: Other Option Links

### 6.7.Oscillator Sources

A crystal oscillator is fitted on the Renesas Starter Kit and used to supply the main clock input to the Renesas microcontroller.

Table 6-11 details the oscillator that is fitted and alternative footprints provided on this Renesas Starter Kit:

| Component    |        |                         |
|--------------|--------|-------------------------|
| Crystal (X1) | Fitted | 20 MHz (HC/49U package) |

Table 6-11: Oscillator

### 6.8. Reset Circuit

The CPU Board includes a simple latch circuit that links the mode selection and reset circuit. This provides an easy method for swapping the device between Boot Mode and Single Chip Mode. This circuit is not required on customers' boards as it is intended for providing easy evaluation of the operating modes of the device on the Renesas Starter Kit. Please refer to the hardware manual for more information on the requirements of the reset circuit.

The Reset circuit operates by latching the state of the boot switch on pressing the reset button. This control is subsequently used to modify the mode pin states as required.

#### The MODE pin should change state only while the reset signal is active to avoid possible device damage.

The reset is held in the active state for a fixed period by a pair of resistors and a capacitor. Please check the reset requirements carefully to ensure the reset circuit on the user's board meets all the reset timing requirements.

## Chapter 7. Modes

The Renesas Starter Kit supports Boot mode and Single Chip mode.

Details of programming the FLASH memory is described in the R8C/1B Group Hardware Manual.

#### 7.1. Boot mode

The boot mode settings for this Renesas Starter Kit are shown in Table 7-1: Boot Mode pin settings below:

| MODE | LSI State after Reset End |
|------|---------------------------|
| Low  | Boot Mode                 |

Table 7-1: Boot Mode pin settings

The software supplied with this Renesas Starter Kit supports Boot mode using an E8a and High-performance Embedded Workshop only. However, hardware exists to enter boot mode manually, do not connect the E8a in this case. Press and hold the SW1/BOOT. The MODE pin is held in its boot state while reset is pressed and released. Release the boot button. The BOOT LED will be illuminated to indicate that the microcontroller is in boot mode.

When neither the E8a is connected nor the board is placed in boot mode as above, the MODE pin is pulled high by a 4.7k resistor.

When an E8a is used the MODE pin is controlled by the E8a.

### 7.2. Single chip mode

Because the MODE pin is pulled high, this Renesas Starter Kit will always boot in Single Chip mode when the E8a is not connected and the boot switch is not depressed. Refer to R8C/1B Group Hardware Manual for details of Single chip mode.

| MODE | LSI State after Reset End |
|------|---------------------------|
| High | Single Chip Mode          |

Table 7-2: Single Chip Mode pin settings

# Chapter 8. Programming Methods

| The board is intended for use with High-performance Embedded Workshop and the supplied E8a debugger. Refer to R8C/1B Group |  |
|----------------------------------------------------------------------------------------------------|--|
|                                                                                                    |  |
| Hardware Manual for details of programming the microcontroller without using these tools.                                  |  |
|                                                                                                    |  |
|                                                                                                    |  |
|                                                                                                    |  |
|                                                                                                    |  |
|                                                                                                    |  |
|                                                                                                    |  |
|                                                                                                    |  |
|                                                                                                    |  |
|                                                                                                    |  |
|                                                                                                    |  |
|                                                                                                    |  |
|                                                                                                    |  |
|                                                                                                    |  |
|                                                                                                    |  |
|                                                                                                    |  |
|                                                                                                    |  |
|                                                                                                    |  |
|                                                                                                    |  |
|                                                                                                    |  |
|                                                                                                    |  |
|                                                                                                    |  |
|                                                                                                    |  |
|                                                                                                    |  |
|                                                                                                    |  |
|                                                                                                    |  |
|                                                                                                    |  |
|                                                                                                    |  |
|                                                                                                    |  |
|                                                                                                    |  |
|                                                                                                    |  |
|                                                                                                    |  |
|                                                                                                    |  |
|                                                                                                    |  |
|                                                                                                    |  |
|                                                                                                    |  |
|                                                                                                    |  |
|                                                                                                    |  |
|                                                                                                    |  |
|                                                                                                    |  |
|                                                                                                    |  |
|                                                                                                    |  |
|                                                                                                    |  |
|                                                                                                    |  |
|                                                                                                    |  |
|                                                                                                    |  |
|                                                                                                    |  |
|                                                                                                    |  |

# Chapter 9. Headers

## 9.1. Microcontroller Headers

Table 9-1 and Table 9-2 show the microcontroller pin headers and their corresponding microcontroller connections. The header pins connect directly to the microcontroller pins. \* Marked pins are subject to option links.

| J1  |                        |   |     |                  |            |  |  |
|-----|------------------------|---|-----|------------------|------------|--|--|
| Pin | Pin Circuit Net Name [ |   | Pin | Circuit Net Name | Device Pin |  |  |
| 1   | LCD_E/IIC_SCL*         | 1 | 2   | TMR0             | 2          |  |  |
| 3   | RESn                   | 3 | 4   | CON_XOUT         | 4          |  |  |
| 5   | VSS                    | 5 | 6   | CON_XIN*         | 6          |  |  |
| 7   | UC_VCC                 | 7 | 8   | MODE_E8B         | 8          |  |  |
| 9   | IRQ0                   | 9 | 10  | TRIGb            | 10         |  |  |

Table 9-1: J1

| J2  |                  |        |     |                  |            |  |  |
|-----|------------------|--------|-----|------------------|------------|--|--|
| Pin | Circuit Net Name | Device | Pin | Circuit Net Name | Device Pin |  |  |
|     |                  | Pin    |     |                  |            |  |  |
| 1   | SCIaCK           | 11     | 2   | SCIaRX/IRQ1*     | 12         |  |  |
| 3   | SCIaTX           | 13     | 4   | AD3/IO_3*        | 14         |  |  |
| 5   | AD2/IO_2*        | 15     | 6   | P4_2/VREF        | 16         |  |  |
| 7   | AD1/IO_1*        | 17     | 8   | AD0/IO_0*        | 18         |  |  |
| 9   | TRIGb/IRQ2*      | 19     | 10  | TMR1/IIC_SDA*    | 20         |  |  |

Table 9-2: J2

## 9.2. Application Headers

Table 9-3 and Table 9-4 below show the standard application header connections.

| JA1 |                      |             |        |     |                                |             |        |  |
|-----|----------------------|-------------|--------|-----|--------------------------------|-------------|--------|--|
| Pin | Header Name          | Circuit Net | Device | Pin | Header Name                    | Circuit Net | Device |  |
|     |                      | Name        | Pin    |     |                                | Name        | Pin    |  |
| 1   | Regulated Supply 1   | CON_5V      | -      | 2   | Regulated Supply 1             | Ground      | -      |  |
| 3   | Regulated Supply 2   | CON_3V3     | -      | 4   | Regulated Supply 2             | Ground      | -      |  |
| 5   | Analogue Supply      | NC          | -      | 6   | Analogue Supply                | NC          | -      |  |
| 7   | Analogue Reference   | CON_VREF    | 16     | 8   | ADTRG                          | NC          | -      |  |
| 9   | ADC0                 | AD0*        | 18     | 10  | ADC1                           | AD1*        | 17     |  |
| 11  | ADC2                 | AD2*        | 15     | 12  | ADC3                           | AD3*        | 14     |  |
| 13  | DAC0                 | NC          | -      | 14  | DAC1                           | NC          | -      |  |
| 15  | IOPort0              | IO_0*       | 18     | 16  | IOPort1                        | IO_1*       | 17     |  |
| 17  | IOPort2              | IO_2*       | 15     | 18  | IOPort3                        | IO_3*       | 14     |  |
| 19  | IOPort4              | NC          | -      | 20  | IOPort5                        | NC          | -      |  |
| 21  | IOPort6              | NC          | -      | 22  | IOPort7                        | NC          | -      |  |
| 23  | IRQ3                 | NC          | -      | 24  | I <sup>2</sup> C Bus (3rd pin) | NC          | -      |  |
| 25  | I <sup>2</sup> C Bus | IIC_SDA*    | 20     | 26  | I <sup>2</sup> C Bus           | IIC_SCL*    | 1      |  |

Table 9-3: JA1 Standard Generic Header

|     | JA2           |             |        |     |                       |             |        |  |  |
|-----|---------------|-------------|--------|-----|-----------------------|-------------|--------|--|--|
| Pin | Header Name   | Circuit Net | Device | Pin | Header Name           | Circuit Net | Device |  |  |
|     |               | Name        | Pin    |     |                       | Name        | Pin    |  |  |
| 1   | Reset         | RESn        | 3      | 2   | External Clock Input  | CON_XIN1*   | 6      |  |  |
| 3   | Interrupt     | NC          | -      | 4   | Regulated Supply 1    | Ground      | -      |  |  |
| 5   | SPARE         | NC          | -      | 6   | Serial Port           | SCIaTX      | 13     |  |  |
| 7   | Interrupt     | IRQ0        | 9      | 8   | Serial Port           | SCIaRX*     | 12     |  |  |
| 9   | Interrupt     | IRQ1*       | 12     | 10  | Serial Port           | SCIaCK      | 11     |  |  |
| 11  | Motor up/down | NC          | -      | 12  | Serial Port Handshake | NC          | -      |  |  |
| 13  | Motor control | NC          | -      | 14  | Motor control         | NC          | -      |  |  |
| 15  | Motor control | NC          | -      | 16  | Motor control         | NC          | -      |  |  |
| 17  | Motor control | NC          | -      | 18  | Motor control         | NC          | -      |  |  |
| 19  | Timer Output  | TMR0        | 2      | 20  | Timer Output          | TMR1*       | 20     |  |  |
| 21  | Timer Input   | TRIGa       | 10     | 22  | Timer Input           | TRIGb*      | 19     |  |  |
| 23  | Interrupt     | IRQ2*       | 19     | 24  | Tristate Control      | NC          | -      |  |  |
| 25  | SPARE         | CON_XIN2*   | 6      | 26  | SPARE                 | CON_XOUT    | 4      |  |  |

Table 9-4: JA2 Standard Generic Header

# Chapter 10.Code Development

## 10.1. Overview

Note: For all code debugging using Renesas software tools, the Renesas Starter Kit board must be connected to a Personal Computer USB port via an E8a. An E8a is supplied with the Renesas Starter Kit product.

## 10.2. Mode Support

High-performance Embedded Workshop connects to the Microcontroller and programs it via the E8a. Mode support is handled transparently to the user.

## 10.3. Breakpoint Support

High-performance Embedded Workshop supports breakpoints on the user code, both in RAM and ROM.

Double clicking in the breakpoint column in the code sets the breakpoint. Breakpoints will remain unless they are double clicked to remove them.

## 10.4. Memory Map

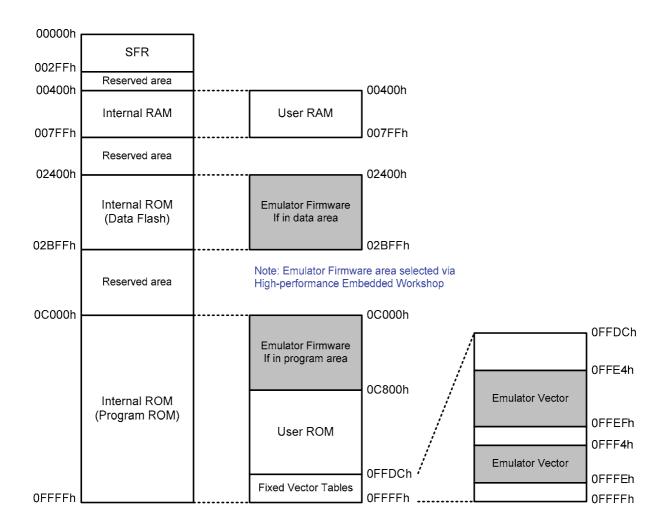

Figure 10-1: Memory Map

# Chapter 11. Component Placement

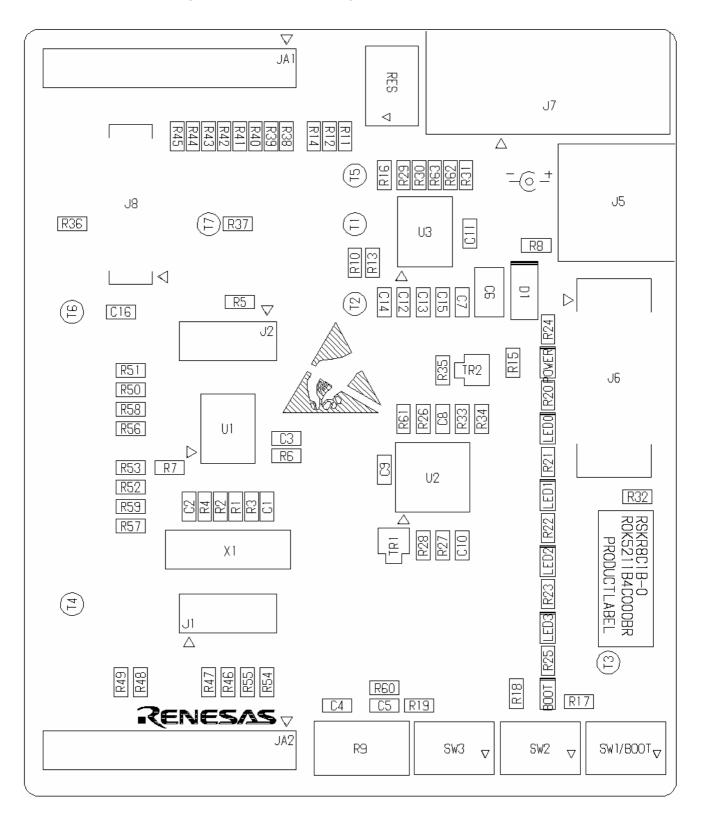

Figure 11-1: Component Placement

# Chapter 12. Additional Information

For details on how to use High-performance Embedded Workshop, refer to the High-performance Embedded Workshop manual available on the CD or from the web site.

For information about the R8C/1B group microcontrollers refer to the R8C/1B Group Hardware Manual

For information about the R8C/1B assembly language, refer to the R8C/Tiny Series Software Programming Manual.

Online technical support and information is available at: <a href="http://www.renesas.com/renesas\_starter\_kits">http://www.renesas.com/renesas\_starter\_kits</a>

#### **Technical Contact Details**

America: <u>techsupport.rta@renesas.com</u>
Europe: <u>tools.support.eu@renesas.com</u>

Japan: <u>csc@renesas.com</u>

General information on Renesas Microcontrollers can be found on the Renesas website at: <a href="http://www.renesas.com/">http://www.renesas.com/</a>.

Renesas Starter Kit for R8C/1B

User's Manual

Publication Date Rev.2.00 Aug.31,2007

Published by: Renesas Solutions Corp.

4-1-6, Miyahara, Yodogawa-ku, Osaka City, 532-0003, Japan

 $\hbox{@2007 Renesas Solutions Corp., Renesas Technology Europe Ltd. and Renesas Technology Corp.,}\\$ 

All Rights Reserved.

## Renesas Starter Kit for R8C/1B User's Manual

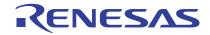